# **GARMIN.**

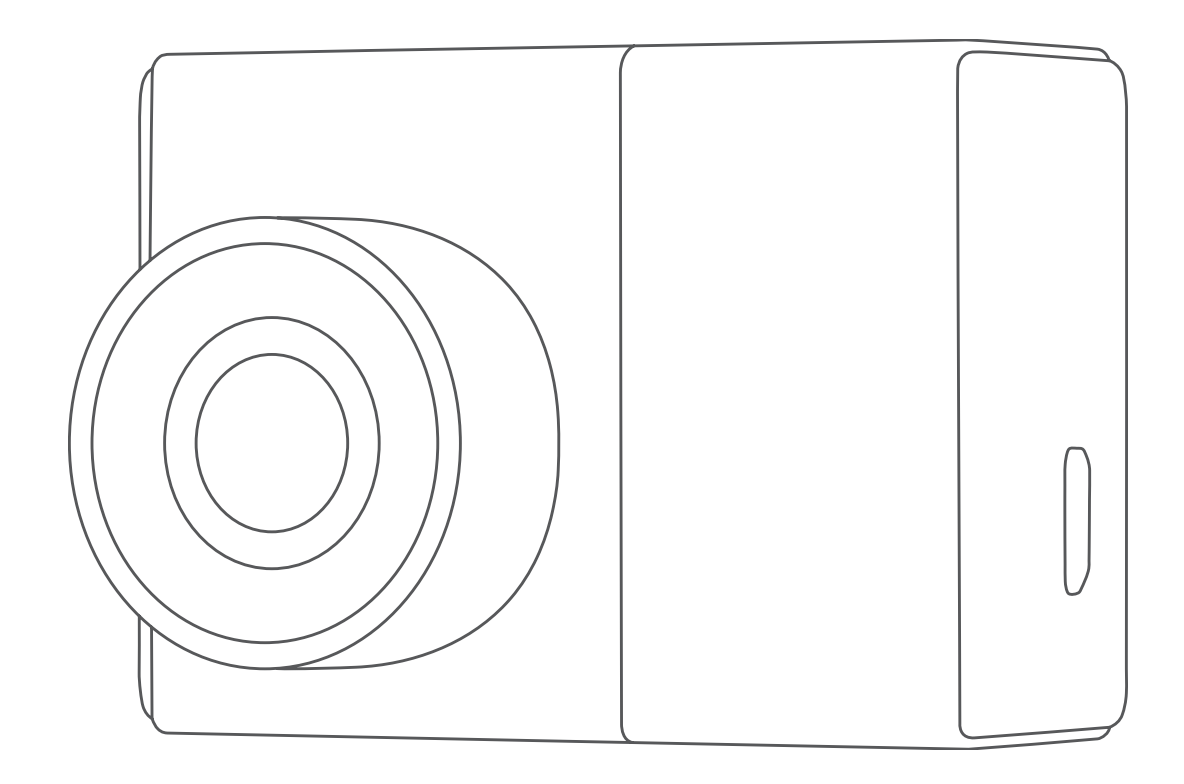

# GARMIN DASH CAM™ 46/56/66W

Gebruikershandleiding

#### © 2019 Garmin Ltd. of haar dochtermaatschappijen

Alle rechten voorbehouden. Volgens copyrightwetgeving mag deze handleiding niet in zijn geheel of gedeeltelijk worden gekopieerd zonder schriftelijke toestemming van Garmin. Garmin behoudt zich het recht voor om haar producten te wijzigen of verbeteren en om wijzigingen aan te brengen in de inhoud van deze handleiding zonder de verplichting te dragen personen of organisaties over dergelijke wijzigingen of verbeteringen te informeren. Ga naar [www.garmin.com](http://www.garmin.com) voor de nieuwste updates en aanvullende informatie over het gebruik van dit product. Garmin® en het Garmin logo zijn handelsmerken van Garmin Ltd. of haar dochtermaatschappijen, geregistreerd in de Verenigde Staten en andere landen. Garmin Dash Cam™, Garmin Express™ en Travelapse™ zijn handelsmerken van Garmin Ltd. of haar dochtermaatschappijen. Deze handelsmerken mogen niet worden gebruikt zonder uitdrukkelijke toestemming van Garmin. Het woordmerk en de logo's van BLUETOOTH® zijn eigendom van Bluetooth SIG, Inc. en voor het gebruik van deze merknaam door Garmin is een licentie verkregen. microSD® en het microSD logo zijn handelsmerken van SD-3C, LLC. Wi-Fi® is een geregistreerd handelsmerk van Wi-Fi Alliance Corporation.

# **Inhoudsopgave**

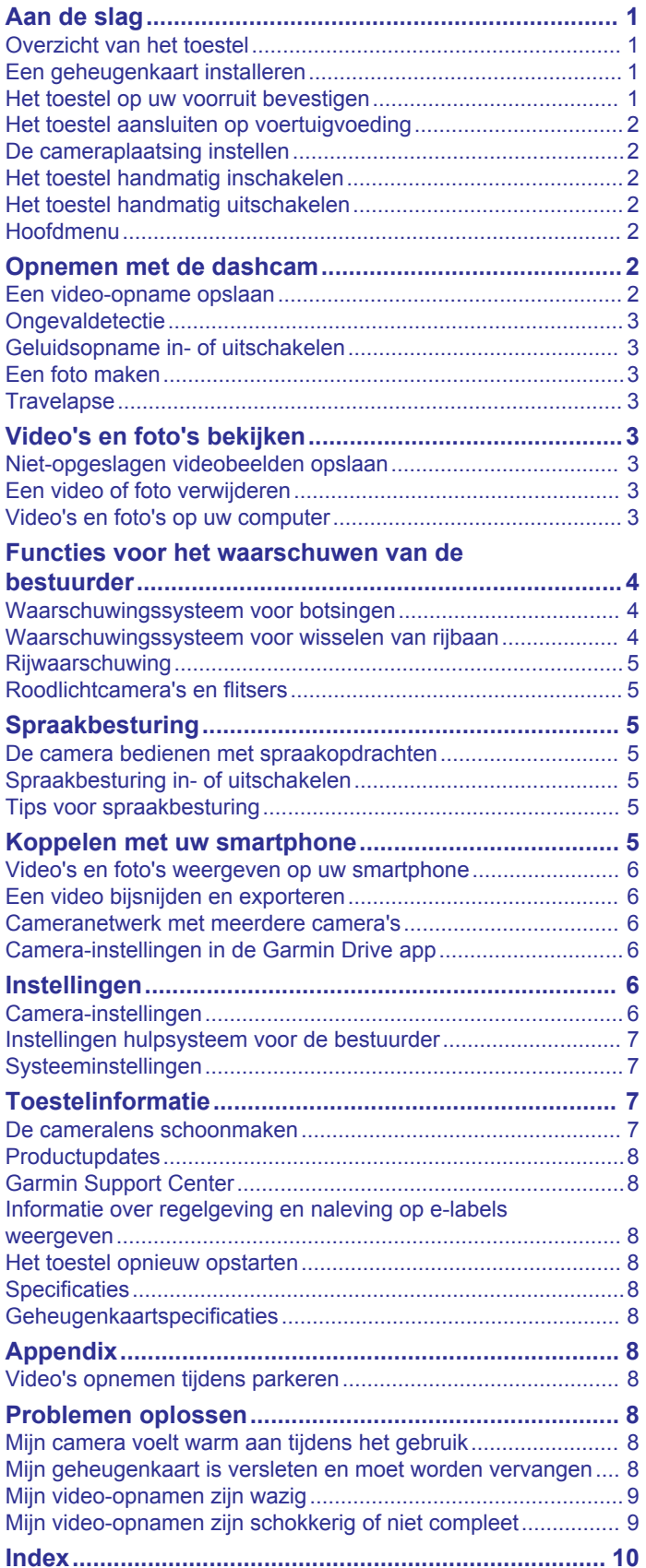

# **Aan de slag**

#### **WAARSCHUWING**

<span id="page-4-0"></span>Lees de gids *Belangrijke veiligheids- en productinformatie* in de verpakking voor productwaarschuwingen en andere belangrijke informatie.

# **Overzicht van het toestel**

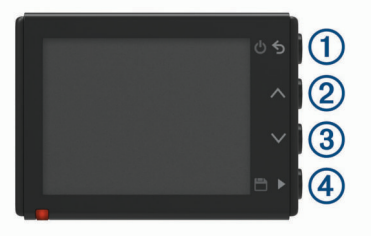

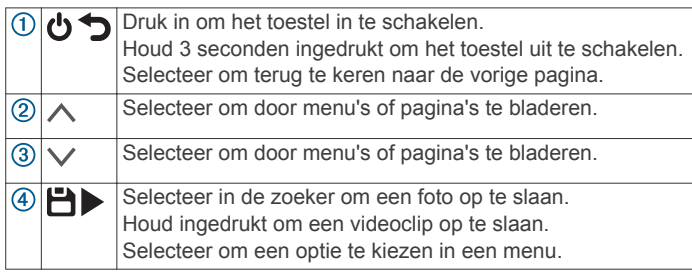

# **Een geheugenkaart installeren**

Als u video wilt opnemen, moet u een compatibele geheugenkaart installeren (*[Geheugenkaartspecificaties](#page-11-0)*, [pagina 8\)](#page-11-0) .

**1** Plaats de geheugenkaart  $\overline{0}$  in de sleuf  $\overline{2}$ .

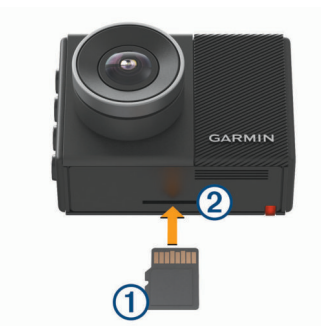

**2** Druk op de kaart totdat deze vastklikt.

#### **De geheugenkaart formatteren**

De camera vereist een geheugenkaart die is geformatteerd met het FAT32-bestandssysteem. U kunt de camera gebruiken om uw kaart te formatteren met dit bestandssysteem.

U dient de geheugenkaart ten minste één keer per 6 maanden te formatteren om de levensduur van de geheugenkaart te verlengen. U moet ook een nieuwe geheugenkaart formatteren als deze niet is geformatteerd met het FAT32-bestandssysteem.

**OPMERKING:** Als u de geheugenkaart formatteert, worden alle video's, foto's en gegevens op de kaart verwijderd.

- **1** Sluit de camera aan op een stopcontact.
- **2** Selecteer **Instellingen** > **Camera** > **Formatteer kaart**.
- **3** Houd de camera aangesloten op een stopcontact totdat het formatteren is voltooid.

Wanneer het formatteren is voltooid, wordt er een bericht weergegeven en wordt de opname gestart.

#### **De geheugenkaart verwijderen**

#### *LET OP*

Als u de geheugenkaart verwijdert terwijl het toestel is ingeschakeld, kan dit leiden tot gegevensverlies of beschadigingen aan het toestel.

- **1** Schakel het toestel uit.
- **2** Druk op de kaart tot deze vastklikt.
- **3** Laat de kaart los.

De sleuf werpt de kaart uit.

#### **Het toestel op uw voorruit bevestigen**

#### *LET OP*

De zelfklevende steun is bedoeld voor langdurige montage en is mogelijk moeilijk te verwijderen. Bepaal van te voren nauwkeurig waar u de steun wilt plaatsen voordat u deze bevestigt.

U kunt de plaksteun op uw voorruit bevestigen bij een omgevingstemperatuur tussen 21° en 38°C (tussen 70° en 100°F).

**1** Maak de voorruit schoon met water of alcohol en een pluisvrije doek.

De voorruit moet vrij zijn van stof, was, olie of coatings.

**2** Verwijder de beschermende folie van de zelfklevende steun.

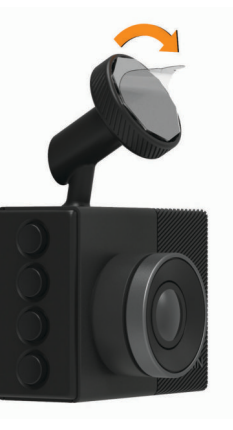

- **3** Plaats de steun ter hoogte van de bevestigingsplaats. **TIP:** De lijm is bijzonder plakkerig. Zorg dat de lijmlaag niet tegen de voorruit komt totdat de steun zich op de juiste bevestigingsplaats bevindt.
- **4** Druk de steun vervolgens stevig op de voorruit en houd de steun 30 seconden op de voorruit gedrukt.

Zo zorgt u ervoor dat de plakstrip van de schijf voldoende contact heeft met de voorruit.

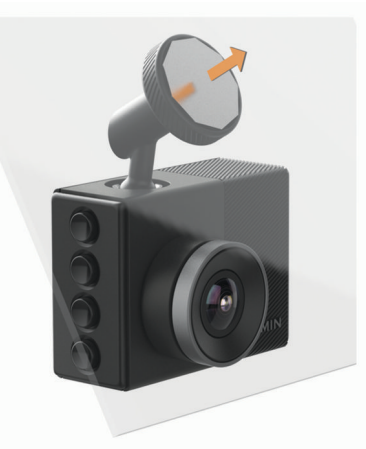

# <span id="page-5-0"></span>**Het toestel aansluiten op voertuigvoeding**

**1** Steek de voertuigvoedingskabel in de USB-poort op het toestel.

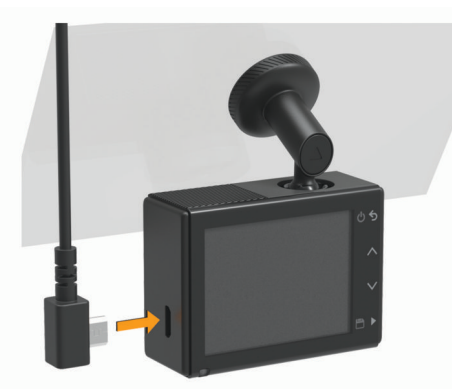

**2** Leid de voedingskabel naar de stroomvoorziening van uw voertuig.

U kunt een van de meegeleverde kabels gebruiken om de camera van stroom te voorzien. De langere, lichtgewicht voedingskabel is ontworpen om buiten zicht te blijven. Als u de kabel van 4 m (13 ft.) wilt verbergen, legt u deze achter de bekleding van het voertuig langs de voorruit, het portierframe of het dashboard.

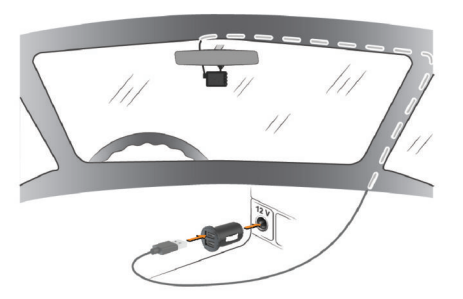

- **3** Sluit het Garmin Dash Cam netsnoer aan op de meegeleverde voedingsadapter.
- **4** Sluit de voertuigvoedingskabel aan op een stroomvoorziening in uw voertuig.
- **5** Start zo nodig het voertuig om de stroomvoorziening in uw voertuig van stroom te voorzien. Het toestel wordt ingeschakeld.

# **De cameraplaatsing instellen**

U kunt het toestel aan de linker- of rechterkant of in het midden van uw voorruit plaatsen. Voor een optimale werking dient u de functie Plaatsing van de camera in te stellen om de plaats van uw toestel in het voertuig aan te geven.

- **1** Selecteer **Instellingen** > **Hulp voor de bestuurder** > **Plaatsing van de camera**.
- **2** Selecteer **Horizontale plaatsing** en selecteer de horizontale plaatsing van de camera.
- **3** Selecteer **Voertuighoogte**.
- **4** Selecteer een optie:
	- Als u in een groot voertuig rijdt, zoals een busje of een vrachtwagen, selecteert u **Groot**.
	- Als u in een auto rijdt, selecteert u **Normaal**.

# **Het toestel handmatig inschakelen**

De batterij moet volledig opgeladen zijn voordat u de batterijvoeding gebruikt om het toestel in te schakelen.

**OPMERKING:** Als het toestel is aangesloten op een voertuigvoeding die met de contactsleutel wordt ingeschakeld, wordt het toestel automatisch ingeschakeld als u het voertuig start.

Selecteer  $\theta$ .

Het toestel wordt ingeschakeld.

# **Het toestel handmatig uitschakelen**

**OPMERKING:** Als het toestel is aangesloten op een voertuigvoeding die met de contactsleutel wordt uitgeschakeld, wordt het toestel automatisch uitgeschakeld als u de motor uitschakelt.

Houd  $\bigcirc$  3 seconden ingedrukt.

Het toestel wordt uitgeschakeld.

# **Hoofdmenu**

Druk in de beeldzoeker op  $\land$  of  $\lor$  om door het hoofdmenu te bladeren en druk op $\blacktriangleright$  om een menu-item te openen.

- **Galerie**: Hiermee kunt u opgenomen video's en foto's bekijken en beheren (*[Video's en foto's bekijken](#page-6-0)*, pagina 3).
- **Travelapse**: Hiermee kunt u Travelapse™ opnamen starten en stoppen (*[Travelapse](#page-6-0)*, pagina 3).
- **Spraakbesturing**: Hiermee kunt u de spraakbedieningsfuncties ( (*[Spraakbesturing](#page-8-0)*, pagina 5).
- **Garmin Drive app**: Hiermee kunt u uw camera koppelen met uw smartphone en de Garmin Drive™ app (*[Koppelen met uw](#page-8-0)  [smartphone](#page-8-0)*, pagina 5) .
- **Instellingen**: Hiermee kunt u camerafuncties instellen, systeeminstellingen wijzigen en systeeminformatie weergeven (*[Instellingen](#page-9-0)*, pagina 6).

# **Opnemen met de dashcam**

#### *LET OP*

In sommige rechtsgebieden is het gebruik van dit toestel verboden of gereguleerd. Het is uw verantwoordelijkheid op de hoogte te zijn van en te handelen in overeenstemming met toepasselijke wetten en regels over privacy in rechtsgebieden waar u dit toestel wilt gaan gebruiken.

De dashcam neemt video op de geheugenkaart van de camera op (*[Een geheugenkaart installeren](#page-4-0)*, pagina 1). Het toestel start standaard automatisch met de opname wanneer het wordt ingeschakeld en blijft opnemen totdat het weer wordt uitgeschakeld. Als de geheugenkaart vol is, verwijdert het toestel automatisch de oudste niet-opgeslagen video om ruimte te creëren voor nieuwe video.

Wanneer de optie Promptly Delete is geselecteerd, verwijdert het toestel steeds opgeslagen videobeelden die meer dan drie minuten oud zijn en verwijdert het alle niet-opgeslagen videobeelden als het toestel wordt uitgeschakeld. Deze functie is alleen beschikbaar voor bepaalde regio's en is standaard ingeschakeld voor sommige van deze regio's. Wanneer de camera is ingesteld op een ondersteunde regio, kunt u deze functie in de camera-instellingen in- of uitschakelen (*[Camera](#page-9-0)[instellingen](#page-9-0)*, pagina 6).

U kunt een video-opname opslaan om te voorkomen dat deze wordt overschreven of verwijderd (*[Niet-opgeslagen](#page-6-0)  [videobeelden opslaan](#page-6-0)*, pagina 3).

# **Een video-opname opslaan**

Het toestel gebruikt standaard een sensor om een mogelijk ongeval te detecteren en videobeelden van vóór, tijdens en na het gedetecteerde ongeval automatisch op te slaan. U kunt videobestanden ook op elk gewenst moment handmatig opslaan.

Houd **ingedrukt**.

<span id="page-6-0"></span>Het toestel slaat videobeelden van vóór, tijdens en nadat u ingedrukt houd.

De geheugenkaart heeft beperkte opslagruimte. Nadat u een video-opname hebt opgeslagen, moet u de opname overbrengen naar uw computer (*Video's en foto's op uw computer*, pagina 3) of naar uw smartphone (*[Een video](#page-9-0) [bijsnijden en exporteren](#page-9-0)*, pagina 6).

# **Ongevaldetectie**

Het toestel gebruikt standaard een sensor om mogelijke ongevallen te detecteren en videobeelden van vóór, tijdens en na het gedetecteerde ongeval automatisch op te slaan. De video wordt voorzien van een stempel met de tijd, datum en locatie van de gebeurtenis.

# **Geluidsopname in- of uitschakelen**

#### *LET OP*

In sommige rechtsgebieden is het opnemen van audio in de auto mogelijk verboden of moeten alle passagiers kennis hebben van de opname en toestemming geven voordat u audio opneemt in de auto. Het is uw verantwoordelijkheid om alle wetten en beperkingen op te volgen die van toepassing zijn in uw rechtsgebied.

Het toestel kan via de ingebouwde microfoon geluid opnemen tijdens een video-opname. U kunt geluidsopname op elk gewenst moment in- of uitschakelen.

Selecteer **Instellingen** > **Camera** > **Geluidsopname**.

## **Een foto maken**

Selecteer in de zoeker  $\Box$ .

Het toestel slaat de foto op de geheugenkaart op.

## **Travelapse**

De functie Travelapse legt een snel bewegende video van uw reis vast, waarmee u een korte video kunt delen van alle plaatsen waar u geweest bent. Als u Travelapse opneemt, wordt de dashcam-opname niet gestopt.

**OPMERKING:** Travelapse opname is niet beschikbaar wanneer de optie om niet-opgeslagen video direct te verwijderen is ingeschakeld (*[Camera-instellingen](#page-9-0)*, pagina 6)

#### **Een Travelapse video opnemen**

U kunt de Travelapse opname op elk gewenst moment handmatig starten en stoppen met behulp van het hoofdmenu of de spraakopdrachten.

**OPMERKING:** Het toestel blijft regelmatig dashcambeelden opnemen terwijl u een Travelapse video opneemt.

- Selecteer een optie om een Travelapse video op te nemen:
- Selecteer in het hoofdmenu **Travelapse** > **Begin**.
- Zeg **OK, Garmin**, **Start Travelapse**.
- Selecteer een optie om de Travelapse opname te stoppen:
	- Selecteer in het hoofdmenu **Travelapse** > **Stop**.
	- Zeg **OK, Garmin**, **Stop Travelapse**.

# **Video's en foto's bekijken**

**OPMERKING:** Het toestel stopt met opnemen en geeft geen waarschuwingen als u video's of foto's bekijkt.

- **1** Selecteer  $\vee$  > Galerie.
- **2** Selecteer een optie:

**OPMERKING:** Niet-opgeslagen video's en Travelapse video's zijn niet beschikbaar als de optie om direct nietopgelagen video's te verwijderen is ingeschakeld (*[Camera](#page-9-0)[instellingen](#page-9-0)*, pagina 6).

- Als u opgeslagen video's wilt bekijken, selecteert u **Opgeslagen video's**.
- Als u opgeslagen parkeervideo's wilt bekijken, selecteert u **Parkeervideo's**.
- Als u opgeslagen foto's wilt bekijken, selecteert u **Foto's**.
- Als u Travelapse video's wilt bekijken, selecteert u **Travelapse**.
- Als u recente videobeelden die nog niet zijn opgeslagen wilt bekijken, selecteert u **Niet-opgeslagen video's**.
- **3** Selecteer een video of foto.

#### **Niet-opgeslagen videobeelden opslaan**

U kunt uw niet-opgeslagen tijdelijke beelden bekijken in de galerij en videoclips van het niet-opgeslagen beeldmateriaal opslaan. Deze functie is niet beschikbaar wanneer de optie om niet-opgeslagen video direct te verwijderen is ingeschakeld (*[Camera-instellingen](#page-9-0)*, pagina 6)

- **1** Selecteer > **Galerie** > **Niet-opgeslagen video's**.
- **2** Selecteer een datum en tijd. De niet-opgeslagen video voor die periode wordt afgespeeld.
- **3** Houd  $\land$  of  $\lor$  ingedrukt om vooruit of achteruit door de video te bladeren.

Terwijl u de knop ingedrukt houdt, verhoogt het toestel de snelheid waarmee het door de video beweegt. De tijdstempel wordt linksonder in de video weergegeven.

**4** Als u de videobeelden hebt gevonden die u wilt opslaan, drukt u op > **Sla op**.

Het toestel slaat een videoclip van drie minuten op.

# **Een video of foto verwijderen**

- Selecteer tijdens het bekijken van een video **II** > Wis > Ja.
- Selecteer tijdens het bekijken van een foto  $\overline{m}$  > Ja.

# **Video's en foto's op uw computer**

**OPMERKING:** Sommige mediaspelers kunnen mogelijk geen media met hoge resolutie afspelen.

Video's en foto's worden opgeslagen in de map DCIM op de geheugenkaart van de camera. Video's worden opgeslagen in de indeling MP4 en foto's in de indeling JPG. U kunt foto's en video's bekijken en verplaatsen door de geheugenkaart of het toestel aan te sluiten op uw computer (*De camera aansluiten op uw computer*, pagina 3).

De video's en foto's zijn in verschillende mappen ingedeeld.

**OPMERKING:** Niet-opgeslagen video's en Travelapse video's zijn niet beschikbaar als de optie om direct niet-opgelagen video's te verwijderen is ingeschakeld (*[Camera-instellingen](#page-9-0)*, [pagina 6](#page-9-0)).

- **100EVENT**: Bevat video's die automatisch worden opgeslagen als het toestel een incident detecteert.
- **101PHOTO**: Bevat foto's.
- **102SAVED**: Bevat video's die handmatig zijn bewaard door de gebruiker.
- **103PARKM**: Bevat video's die zijn opgeslagen tijdens het parkeren.
- **104TLPSE**: Bevat Travelapse video's.
- **105UNSVD**: Bevat niet-opgeslagen videobeelden. Het toestel overschrijft de oudste niet-opgeslagen video wanneer de opslagruimte voor niet-opgeslagen video's vol zit.

#### **De camera aansluiten op uw computer**

U kunt de camera aansluiten op uw computer om softwareupdates te installeren of video's en foto's over te brengen naar uw computer. Sluit de micro-USB-kabel van 1,5 m (5 ft.) die bij uw toestel is geleverd, aan op uw computer.

<span id="page-7-0"></span>**OPMERKING:** Het langere netsnoer dat bij uw toestel wordt geleverd, is alleen bedoeld voor voeding en kan niet worden gebruikt om het toestel op uw computer aan te sluiten.

- **1** Steek het smalle uiteinde van de gegevenskabel in de micro-USB-poort op de camera.
- **2** Steek het bredere uiteinde van de gegevenskabel in een USB-poort op uw computer.

Het toestel wordt op uw computer weergegeven als verwisselbaar station of verwisselbaar volume, dit is afhankelijk van het besturingssysteem.

# **Functies voor het waarschuwen van de bestuurder**

Uw toestel is voorzien van functies die veiliger rijgedrag kunnen bevorderen, ook als u in een bekende omgeving rijdt. Het toestel waarschuwt met een geluidssignaal of bericht en geeft bij elke waarschuwing informatie weer. U kunt het geluidssignaal voor sommige bestuurderswaarschuwingen in- of uitschakelen.

- **Waarschuwing voor kop-staartbotsingen**: Het toestel waarschuwt u als het detecteert dat u geen veilige afstand bewaart tussen uw voertuig en het voor u rijdende voertuig.
- **Waarschuwing bij rijbaan wisselen**: Het toestel waarschuwt u als het detecteert dat u dat u mogelijk per ongeluk een rijbaanmarkering overschrijdt.
- **Rijwaarschuwing**: Het toestel geeft een geluidssignaal en toont een melding wanneer verkeer dat is gestopt, weer gaat rijden.
- **Flitsers**: Het toestel speelt een toon af en geeft de maximumsnelheid en de afstand tot de snelheidscamera weer.
- **Roodlichtcamera's**: Het toestel speelt een toon af en geeft de afstand tot de camera met rood licht weer.

# **Waarschuwingssysteem voor botsingen**

#### **WAARSCHUWING**

De FCWS-functie (waarschuwingssysteem voor botsingen) dient alleen ter informatie en u bent te allen tijde zelf verantwoordelijk voor het in de gaten houden van de weg- en rijomstandigheden, opvolgen van verkeersregels en veilige deelname aan het verkeer. Het FCWS-systeem gebruikt de camera om een hoorbare waarschuwing te geven bij naderende voertuigen en biedt daarom bij beperkt zicht mogelijk een beperkte functionaliteit. Ga voor meer informatie naar [garmin.com](http://garmin.com/warnings) [/warnings.](http://garmin.com/warnings)

**OPMERKING:** Deze functie is niet beschikbaar in alle gebieden of voor alle toestelmodellen.

Het waarschuwingssysteem voor kop-staartbotsingen waarschuwt u als het toestel detecteert dat u geen veilige afstand bewaart tussen uw voertuig en het voor u rijdende voertuig. Het toestel bepaalt de snelheid van uw voertuig via GPS en berekent op basis daarvan een zo veilig mogelijke volgafstand. Het waarschuwingssysteem wordt geactiveerd bij een snelheid boven 48 km/u (30 mph).

Als het toestel detecteert dat u te dicht op het voor u rijdende voertuig rijdt, geeft het een waarschuwingssignaal en wordt op het scherm een waarschuwing weergegeven.

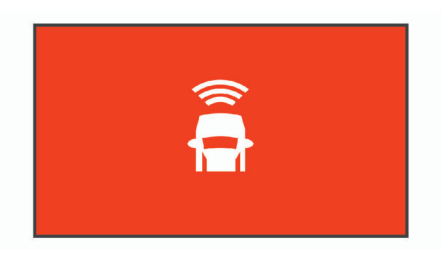

#### **Tips voor optimale werking van het FCWS-waarschuwingssysteem voor botsingen**

De werking van het FCWS-waarschuwingssysteem voor botsingen wordt door verschillende factoren beïnvloed. In sommige omstandigheden kan het FCWS-systeem een voor u rijdend voertuig niet detecteren.

- De FCWS-functie wordt alleen geactiveerd bij een snelheid boven 50 km/u (30 mph).
- De FCWS-functie kan een voor u rijdend voertuig mogelijk niet detecteren als het zicht van de camera op het voertuig wordt belemmerd door regen, mist, sneeuw, zonlicht, koplampen van tegemoet rijdend verkeer of duisternis.
- De FCWS-functie werkt mogelijk niet goed als de camera verkeerd is gericht (*[De cameraplaatsing instellen](#page-5-0)*, pagina 2).
- De FCWS-functie kan voertuigen op een afstand van meer dan 40 m (130 ft.) of binnen een afstand van 5 m (16 ft.) mogelijk niet detecteren.
- De FCWS-functie werkt mogelijk niet goed als de plaatsinstellingen van de camera niet de juiste hoogte van uw voertuig of plaats van uw toestel in het voertuig aangeven (*[De cameraplaatsing instellen](#page-5-0)*, pagina 2).

## **Waarschuwingssysteem voor wisselen van rijbaan**

#### **WAARSCHUWING**

De LDWS-functie (waarschuwingssysteem voor wisselen van rijbaan) dient alleen ter informatie en u bent te allen tijde zelf verantwoordelijk voor het in de gaten houden van de weg- en rijomstandigheden, opvolgen van verkeersregels en veilige deelname aan het verkeer. Het LDWS-systeem gebruikt de camera om u te attenderen op rijbaanmarkeringen en biedt daarom bij beperkt zicht mogelijk een beperkte functionaliteit. Ga voor meer informatie naar [garmin.com/warnings](http://garmin.com/warnings).

De LDWS-functie waarschuwt u als het toestel detecteert dat u dat u mogelijk per ongeluk een rijbaanmarkering overschrijdt. Bijvoorbeeld als u over de doorgetrokken witte rijbaanstreep heen rijdt. De LDWS-functie wordt alleen geactiveerd bij een snelheid boven 64 km/u (40 mph). De waarschuwing wordt aan de linker- of rechterkant van het scherm weergegeven om aan te geven welke rijbaanstreep u hebt overschreden.

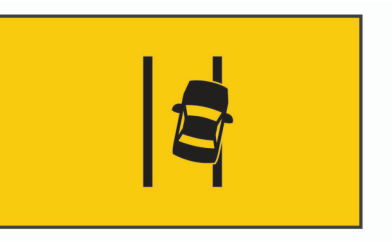

**OPMERKING:** Voor een optimale werking van het LDWSsysteem dient u de functie Plaatsing van de camera in te stellen om de plaats van het toestel in uw voertuig aan te geven.

#### **Tips voor optimale werking van het LDWS-waarschuwingssysteem**

De werking van het LDWS-waarschuwingssysteem voor wisselen van rijbaan wordt door verschillende factoren

<span id="page-8-0"></span>beïnvloed. In sommige omstandigheden kan het LDWS-systeem rijbaanwisselingen mogelijk niet detecteren.

- De LDWS-functie wordt alleen geactiveerd bij een snelheid boven 65 km/u (40 mph).
- De LDWS-functie werkt mogelijk niet goed als de camera verkeerd is gericht
- De FCWS-functie werkt mogelijk niet goed als de plaatsinstellingen van de camera niet de juiste hoogte van uw voertuig of plaats van uw toestel in het voertuig (*[De](#page-5-0)  [cameraplaatsing instellen](#page-5-0)*, pagina 2).
- De LDWS-functie vereist continu duidelijk zicht op de belijning tussen rijbanen.
	- Rijbaanwisselingen worden mogelijk niet gedetecteerd als de belijning door regen, mist, sneeuw, extreme schaduwen, zonlicht of koplampen van tegemoetkomend verkeer, wegwerkzaamheden of andere obstakels aan het zicht wordt onttrokken.
	- Rijbaanwisselingen worden mogelijk niet gedetecteerd als de belijning onjuist is, ontbreekt of sterk versleten is.
- De LDWS-functie detecteert mogelijk geen rijbaanwisselingen op extreem brede, smalle of kronkelige wegen.

# **Rijwaarschuwing**

De rijwaarschuwing geeft een geluidssignaal en toont een melding wanneer verkeer dat voor uw voertuig is gestopt, weer gaat rijden. Deze waarschuwing wordt alleen gegeven als het voorliggende voertuig al een stukje heeft gereden en uw voertuig nog steeds stilstaat. Dit kan van pas komen bij stoplichten of opstoppingen. Deze functie maakt gebruik van de dashcam om het stilstaande of optrekkende voertuig te detecteren en vereist goed zicht op de weg.

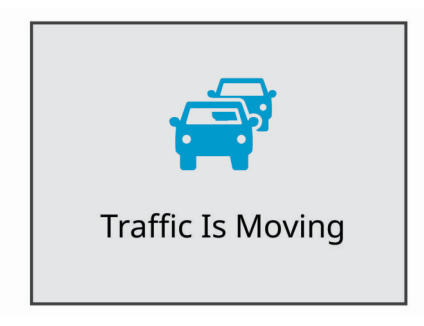

# **Roodlichtcamera's en flitsers**

#### *LET OP*

Garmin® is niet verantwoordelijk voor de nauwkeurigheid van, of consequenties van het gebruik van, een database met eigen nuttige punten of flitspaaldatabase.

**OPMERKING:** Deze functie is niet beschikbaar voor alle regio's of productmodellen.

Informatie over de locaties van roodlichtcamera's en flitsers is beschikbaar in sommige gebieden voor sommige productmodellen. Het toestel waarschuwt u als u een gerapporteerde flits- of roodlichtcamera nadert.

• U kunt de Garmin Express™ software ([garmin.com/express\)](http://garmin.com/express) gebruiken om de op uw toestel opgeslagen cameradatabase bij te werken. Werk uw toestel regelmatig bij om de meest recente cameragegevens te ontvangen.

# **Spraakbesturing**

Met de spraakbesturingsfunctie kunt u uw camera bedienen door middel van gesproken woorden en opdrachten.

**OPMERKING:** De functie voor spraakbesturing is niet voor alle talen beschikbaar. U kunt deze functie gebruiken terwijl de interface is ingesteld op een niet-ondersteunde taal, maar de opdrachten moeten in het Engels worden uitgesproken.

# **De camera bedienen met spraakopdrachten**

- **1** Zeg **OK, Garmin** om de spraakbesturingsfunctie te activeren. De camera laat een geluid horen en luistert naar een opdracht.
- **2** Spreek een opdracht uit:
	- Als u een video wilt opslaan, zegt u **Sla video op**.
	- Als u een foto wilt maken, zegt u **Maak een foto**.
	- Als u video met audio wilt opnemen, zegt u **Geluidsopname**.
	- Als u video zonder audio wilt opnemen, zegt u **Stop audio**.
	- Als u Travelapse opnamen wilt starten, zegt u **Start Travelapse**.
	- Als u Travelapse opnamen wilt stoppen, zegt u **Stop Travelapse**.

De camera laat een geluid horen wanneer de opdracht wordt herkend.

# **Spraakbesturing in- of uitschakelen**

Selecteer > **Spraakbesturing** > **Instellingen** > **Schakel uit**.

## **Tips voor spraakbesturing**

- Spreek op normale toon in de richting van het toestel.
- Verminder het achtergrondgeluid om de nauwkeurigheid van de spraakherkenning te vergroten.
- Zeg voor elke opdracht **OK, Garmin**.
- Luister naar het geluid om te bevestigen dat de camera een opdracht heeft herkend.

# **Koppelen met uw smartphone**

U kunt uw Garmin Dash Cam camera koppelen met uw smartphone en de Garmin Drive app. Met de Garmin Drive app kunt u een netwerk met meerdere camera's instellen, camerainstellingen wijzigen en foto's en video's bekijken, bewerken en opslaan.

- **1** U kunt de Garmin Drive app via de app store op uw telefoon downloaden en installeren.
- **2** Schakel uw Garmin Dash Cam camera in en plaats het toestel en uw smartphone binnen 3 m (10 ft.) van elkaar.
- **3** Open de Garmin Drive app op uw telefoon.
- **4** Selecteer een optie:
	- Als dit het eerste Garmin toestel is dat u met uw smartphone koppelt, accepteert u de Garmin Drive applicentieovereenkomsten.
	- Als u een extra Garmin toestel of camera aan uw smartphone koppelt, selecteert u **Voeg een toestel toe** .
- **5** Volg de instructies op het scherm om de koppeling en het installatieproces te voltooien.

Het hoofdscherm van het app dashboard verschijnt. Als de toestellen zijn gekoppeld, maken ze automatisch verbinding met elkaar als ze worden ingeschakeld en binnen bereik zijn.

## <span id="page-9-0"></span>**Video's en foto's weergeven op uw smartphone**

Voordat u video's en foto's op uw smartphone kunt bekijken, moet u uw Garmin Dash Cam toestel koppelen met de Garmin Drive app (*[Koppelen met uw smartphone](#page-8-0)*, pagina 5).

**OPMERKING:** Het toestel stopt met opnemen en geeft geen waarschuwingen als u video's of foto's bekijkt.

- **1** Selecteer in de Garmin Drive app op uw smartphone **Beelden bekijken**.
- **2** Selecteer een optie:
	- Als u een opgeslagen foto of video wilt bekijken, selecteert u een bestand in de categorie **Opgeslagen beelden**.
	- Als u recente videobeelden wilt bekijken die niet zijn opgeslagen, selecteert u een video in de categorie **Tijdelijke beelden**.

#### **Een video of foto verwijderen met uw smartphone**

- **1** Wanneer u de lijst met opgeslagen video's of foto's op uw smartphone bekijkt, selecteert u **Selecteer**.
- **2** Selecteer een of meer bestanden.
- 3 Selecteer  $m$ .

# **Een video bijsnijden en exporteren**

U kunt de lengte van uw video bijsnijden om onnodig beeldmateriaal te verwijderen voordat u het exporteert.

- **1** Selecteer in de Garmin Drive app **Beelden bekijken**.
- **2** Selecteer een video.
- **3** Sleep de grepen op de voortgangsbalk van de video naar links of rechts om de videolengte bij te snijden.
- **4** Selecteer **Exporteer**.

**OPMERKING:** U moet de app op de voorgrond houden wanneer u een video exporteert.

De app exporteert de bijgesneden video naar uw smartphone.

## **Cameranetwerk met meerdere camera's**

U kunt meerdere dashboardcamera's aan de Garmin Drive app koppelen. Hiermee kunt u via dezelfde telefoon verbinding maken met dashcams van meerdere auto's. U kunt ook meerdere dashboardcamera's in hetzelfde voertuig installeren, zoals camera's voor en achter, en tegelijkertijd video's van de gelijktijdige opnamen maken met beeld-in-beeld. Als een camera met GPS deel uitmaakt van het netwerk, kunt u locatieinformatie toevoegen aan opgeslagen video's voor alle camera's op het netwerk.

#### **Picture-in-Picture video's maken met meerdere camera's**

Voordat u deze functie kunt gebruiken, moet u ten minste twee camera's aan de Garmin Drive app koppelen en beelden met beide camera's opnemen.

Met de Garmin Drive app kunt u samengestelde video's met beeld-in-beeld maken van beeldmateriaal dat tegelijkertijd op twee camera's is opgenomen.

- **1** Selecteer in de Garmin Drive app **Beelden bekijken**.
- **2** Selecteer een video met meerdere camera's.

Video's met meerdere camera's worden aangegeven door meerdere camerapictogrammen **op de videominiatuur.** De app combineert automatisch video's die tegelijkertijd zijn opgenomen in één videopictogram met meerdere camera's.

- **3** Selecteer < en  $\triangleright$  om het camerabeeldmateriaal te kiezen dat u wilt gebruiken voor het volledige scherm van de video.
- **4** Sleep de grepen op de voortgangsbalk naar links of rechts om de videolengte bij te snijden.
- **5** Selecteer **Doorgaan**.
- **6** Selecteer **en b** om het camerabeeldmateriaal te kiezen dat u wilt gebruiken voor het beeld-in-beeld-gedeelte van de video.
- **7** Selecteer de hoek van het scherm waarin u de beeld-inbeeld-opnamen wilt weergeven en selecteer **Exporteer**.

**OPMERKING:** U moet de app op de voorgrond houden wanneer u een video exporteert.

De app exporteert de picture-in-picture-video naar uw smartphone.

# **Camera-instellingen in de Garmin Drive app**

In de Garmin Drive app, selecteer  $\ddot{\alpha}$  en selecteer de cameranaam.

- **Camera instellen**: Biedt opties voor het kiezen van een cameranaam en het weergeven van live videobeelden, zodat u de positie van de camera kunt aanpassen.
- **Kwaliteit**: Hiermee past u de videoresolutie aan.
- **Gegevensprojectie**: Hiermee past u aan welke gegevens worden weergegeven op uw video's en foto's.
- **Niet-opgeslagen video's**: Deze functie is niet in alle regio's beschikbaar.

Bepaalt wanneer het toestel niet-opgeslagen videobeelden verwijdert. Wanneer de optie **Verwijder indien vol** is geselecteerd, verwijdert het toestel de oudste nietopgeslagen videobeelden wanneer de geheugenkaartopslag vol is. Wanneer de optie **Verwijder direct** is geselecteerd, verwijdert het toestel steeds opgeslagen videobeelden die meer dan drie minuten oud zijn en verwijdert het alle nietopgeslagen videobeelden als het toestel wordt uitgeschakeld. Dit is nuttig voor bescherming van gegevensprivacy. Wanneer de optie Verwijder direct is geselecteerd, kunt u geen Travelapse video's opnemen.

- **Travelapse**: Hiermee schakelt uTravelapse de functie (*[Travelapse](#page-6-0)*, pagina 3).
- **Eenheden en tijd**: Hiermee past u de instellingen aan voor de datum- en tijdnotatie.
- **Over toestel**: Geeft de versie van de camerasoftware en de toestel-ID weer.
- **Formatteer SD kaart**: Hiermee wordt de geheugenkaart geformatteerd en worden alle video's, foto's en gegevens op de kaart verwijderd.
- **Herstel standaarden**: Hiermee herstelt u de fabrieksinstellingen van het toestel en maakt u de koppeling van het toestel met de Garmin Drive app ongedaan.
- **Vergeet toestel**: Koppel het toestel los van de Garmin Drive app.

#### **De naam van een camera wijzigen**

U kunt de naam van uw camera wijzigen om deze te onderscheiden van andere camera's in een netwerk met meerdere camera's.

- 1 Selecteer  $\alpha$ .
- **2** Selecteer een camera.
- **3** Selecteer **Camera instellen**.
- **4** Selecteer een cameranaam in het veld **Cameranaam**.
- **TIP:** U kunt Aangepast selecteren om een aangepaste cameranaam in te voeren.

# **Instellingen**

# **Camera-instellingen**

Selecteer > **Instellingen** > **Camera**.

**Resolutie**: Hiermee past u de videoresolutie aan.

- <span id="page-10-0"></span>**Ongevaldetectie**: Hiermee schakelt u ongevaldetectie in of uit (*[Ongevaldetectie](#page-6-0)*, pagina 3).
- **Geluidsopname**: Hiermee schakelt u audio-opnamen in en uit (*[Geluidsopname in- of uitschakelen](#page-6-0)*, pagina 3).
- **Gegevensprojectie**: Hiermee past u aan welke gegevens worden weergegeven op uw video's en foto's.
- **Niet-opgeslagen video's**: Deze functie is niet in alle regio's beschikbaar.

Bepaalt wanneer het toestel niet-opgeslagen videobeelden verwijdert. Wanneer de optie **Verwijder indien vol** is geselecteerd, verwijdert het toestel de oudste nietopgeslagen videobeelden wanneer de geheugenkaartopslag vol is. Wanneer de optie **Verwijder direct** is geselecteerd, verwijdert het toestel steeds opgeslagen videobeelden die meer dan drie minuten oud zijn en verwijdert het alle nietopgeslagen videobeelden als het toestel wordt uitgeschakeld. Dit is nuttig voor bescherming van gegevensprivacy. Als de optie Verwijder direct wordt geselecteerd, kunt u geen Travelapse video's opnemen of niet-opgeslagen videobeelden in de galerij bekijken.

**Opnemen na stroomstoring**: Hiermee stelt u in hoelang het toestel blijft opnemen nadat de stroom wordt uitgeschakeld.

**Neem op terwijl uw voertuig is geparkeerd**: Hiermee kunt u de camera een video laten opnemen terwijl het voertuig geparkeerd is en de motor uit staat, en instellen hoelang de camera actief blijft als de auto geparkeerd is. Deze functie is alleen beschikbaar als de Dash Cam kabel voor de parkeermodus is aangesloten op de camera (*[Video's](#page-11-0) [opnemen tijdens parkeren](#page-11-0)*, pagina 8).

#### *LET OP*

Als gevolg van de privacywet, is deze functie niet in alle regio's beschikbaar. Het is uw verantwoordelijkheid op de hoogte te zijn van en in overeenstemming te handelen met toepasselijke wetten en regels over privacy in uw rechtsgebied.

**Formatteer kaart**: Hiermee wordt de geheugenkaart geformatteerd en worden alle video's, foto's en gegevens op de kaart verwijderd.

#### **Resolutie-instellingen voor video's**

U kunt de resolutie, frames per seconde (FPS) en HDR-optie (High Dynamic Range) instellen van video die door de camera wordt opgenomen.

De resolutie is de breedte en de hoogte van de video in pixels. FPS is het aantal videoframes dat elke seconde wordt opgenomen. HDR neemt meerdere belichtingsniveaus op voor elk frame en kan de helderheid van de video verbeteren voor opnames met hoog contrast of weinig licht. Instellingen met een hogere resolutie of FPS vereisen meer ruimte op de geheugenkaart.

Niet alle instellingen worden ondersteund voor alle productmodellen.

#### Selecteer **Instellingen** > **Camera** > **Resolutie**.

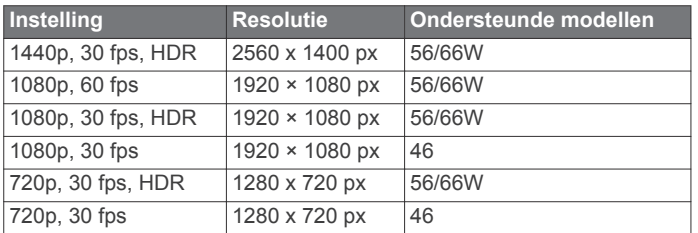

# **Instellingen hulpsysteem voor de bestuurder**

Selecteer > **Instellingen** > **Hulp voor de bestuurder**.

- **Plaatsing van de camera**: Hiermee kunt u de plaatsing van uw toestel in het voertuig aangeven (*[De cameraplaatsing](#page-5-0)  instellen*[, pagina 2](#page-5-0)).
- **Botsingen aan de voorzijde van uw voertuig**: Hiermee past u de gevoeligheid van de FCWS-functie aan.
- **Rijwaarschuwing**: Schakel de rijwaarschuwing en geluidsmeldingen wanneer het verkeer op gang komt in of uit (*[Rijwaarschuwing](#page-8-0)*, pagina 5).
- **Wisselen van rijbaan**: Hiermee past u de instellingen voor rijbaanmarkering aan (*[Waarschuwingssysteem voor wisselen](#page-7-0)  [van rijbaan](#page-7-0)*, pagina 4).
- **Gevarenzonealarm**: Hiermee past u de geluidsmeldingen voor gevarenzones aan.

## **Systeeminstellingen**

Selecteer > **Instellingen** > **Systeem**.

**Volume**: Hiermee past u het volume van

camerawaarschuwingen en het afspelen van video's aan.

- **Helderheid**: Hiermee past u de helderheid van de zoeker aan.
- **Kleurmodus**: Hiermee stelt u de dag- of nachtkleurmodus in. Als u de optie Auto selecteert, schakelt het toestel automatisch over naar dag- of nachtkleuren op basis van de tijd van de dag.
- **Time-out voor scherm**: Hiermee kunt u instellen dat u het scherm aan wilt laten staan als de camera van stroom wordt voorzien of het scherm na één minuut inactiviteit wilt uitschakelen. De camera blijft opnemen terwijl het scherm is uitgeschakeld en de opname-LED blijft rood om aan te geven dat het toestel bezig is met opnemen.
- **Stel in**: Hiermee kunt u de eenheden instellen voor afstand, tijd en taal, en ze terugzetten op de standaardwaarden.
- **Over**: Hiermee geeft u de cameranaam, het versienummer van de software, het id-nummer van het toestel en informatie over verschillende andere softwarefuncties weer.
- **Regelgeving**: Hiermee wordt informatie over regelgeving en naleving weergegeven.

#### **Toestel instellen**

Selecteer > **Instellingen** > **Systeem** > **Stel in**.

**Eenheden**: Hiermee stelt u de eenheid voor afstanden in.

- **Tijd**: Hiermee stelt u de tijd, datum en de indeling voor de tijdstempel in.
- **Taal voor tekst**: Hiermee wijzigt u de taal voor alle tekst op het scherm in de geselecteerde taal.
- **Herstel**: Hiermee herstelt u alle instellingen naar de

fabrieksinstellingen en maakt u de koppeling van de camera met de Garmin Drive app ongedaan. Met deze optie worden opgenomen foto's en video's niet verwijderd. Als u alle foto's en video's op uw geheugenkaart wilt verwijderen, kunt u de geheugenkaart formatteren (*[De geheugenkaart formatteren](#page-4-0)*, [pagina 1](#page-4-0)).

# **Toestelinformatie**

## **De cameralens schoonmaken**

#### *LET OP*

Vermijd chemische schoonmaakmiddelen en oplosmiddelen die de kunststofonderdelen kunnen beschadigen.

U moet de cameralens regelmatig schoonmaken voor optimale kwaliteit van opgenomen videobeelden.

- **1** Veeg de lens schoon met een lensdoekje dat niet krast en eventueel is bevochtigd met isopropylalcohol.
- **2** Laat de lens aan de lucht drogen.

# <span id="page-11-0"></span>**Productupdates**

Installeer Garmin Express [\(www.garmin.com/express](http://www.garmin.com/express)) op uw computer.

Op die manier kunt u gemakkelijk gebruikmaken van de volgende diensten voor Garmin toestellen:

- Software-updates
- **Productregistratie**

#### **Garmin Express instellen**

- **1** Sluit het toestel met een USB-kabel aan op uw computer.
- **2** Ga naar [garmin.com/express](http://garmin.com/express).
- **3** Volg de instructies op het scherm.

#### **Uw toestel bijwerken via de Garmin Drive app**

De Garmin Drive app geeft een melding wanneer er een software-update beschikbaar is voor uw toestel.

**1** Selecteer in de Garmin Drive app **Installeer nu**.

Er is een software-update verstuurd naar uw toestel. U ontvangt een melding wanneer de overdracht is voltooid.

- **2** Haal de stekker van het toestel uit het stopcontact totdat het toestel wordt uitgeschakeld.
- **3** Sluit het toestel aan op voeding.
	- Het toestel installeert de software-update.

**OPMERKING:** Er wordt geen beeldmateriaal opgenomen terwijl de software wordt bijgewerkt.

# **Garmin Support Center**

Ga naar [support.garmin.com](http://support.garmin.com) voor hulp en informatie, zoals producthandleidingen, veelgestelde vragen video's en klantondersteuning.

## **Informatie over regelgeving en naleving op e-labels weergeven**

- **1** Blader in het instellingenmenu naar de onderkant.
- **2** Selecteer **Systeem**.
- **3** Selecteer **Regelgeving**.

## **Het toestel opnieuw opstarten**

U kunt het toestel opnieuw opstarten als het niet meer reageert. Houd de aan-uitknop 12 seconden ingedrukt.

# **Specificaties**

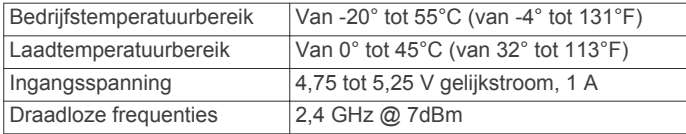

# **Geheugenkaartspecificaties**

Voor de camera is een geheugenkaart met deze specificaties vereist.

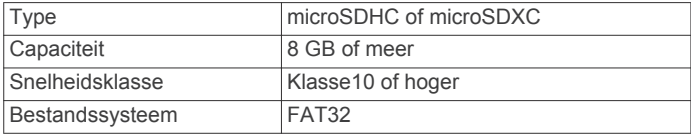

# **Appendix**

# **Video's opnemen tijdens parkeren**

#### *LET OP*

Als gevolg van de privacywet, is deze functie niet in alle regio's beschikbaar. Het is uw verantwoordelijkheid op de hoogte te zijn van en in overeenstemming te handelen met toepasselijke wetten en regels over privacy in uw rechtsgebied.

Voordat u een video kunt opnemen als u bent geparkeerd, moet u uw camera aansluiten op de Dash Cam kabel voor de parkeermodus (*Aansluitschema kabel voor de parkeermodus*, pagina 8).

Met de functie parkeervideo opnemen kunt u de camera automatisch video laten opnemen terwijl uw auto geparkeerd staat.

#### Selecteer > **Instellingen** > **Camera** > **Neem op terwijl uw voertuig is geparkeerd**.

Wanneer u de motor van uw auto uitzet, gaat de camera in de parkeeropnamemodus en wordt er automatisch video opgenomen wanneer de camerasensor beweging detecteert.

#### **Aansluitschema kabel voor de parkeermodus**

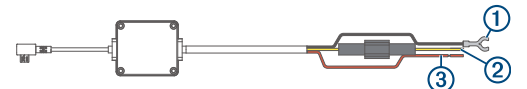

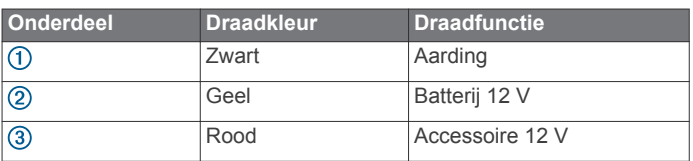

#### **De kabel voor parkeermodus aansluiten op een stroomvoorziening**

#### **VOORZICHTIG**

Garmin raadt aan dat een ervaren installateur met kennis van elektrische systemen het toestel installeert. Het onjuist aansluiten van stroomkabels kan schade toebrengen aan het voertuig of de accu, en kan persoonlijk letsel veroorzaken.

- **1** Leid de kabel naar een locatie in het voertuig met ononderbroken stroomvoorziening, geschakelde stroomvoorziening en een aardverbinding.
- **2** Sluit de draad **BATT** aan op een ononderbroken stroomvoorziening.
- **3** Sluit de draad **ACC** aan op een geschakelde stroomvoorziening.
- **4** Sluit de draad **GND** aan op het metaal van het chassis van het voertuig met een bestaande bout of schroef.
- **5** Sluit de kabel voor parkeermodus aan op de USB-poort van de camera.

# **Problemen oplossen**

#### **Mijn camera voelt warm aan tijdens het gebruik**

Het is normaal dat de camera warm aanvoelt bij normaal gebruik, zeker wanneer deze video-opnames maakt in hoge resolutie of een Wi-Fi® signaal uitzendt.

# **Mijn geheugenkaart is versleten en moet worden vervangen**

Alle microSD® geheugenkaarten vertonen slijtage wanneer de vastlegde informatie zeer vaak wordt overschreven. Het regelmatig formatteren van de kaart kan de levensduur verlengen en de prestaties verbeteren. Omdat de dashcam voortdurend beelden vastlegt, is het aanbevolen om de geheugenkaart regelmatig te vervangen (*[Een geheugenkaart](#page-4-0)  [installeren](#page-4-0)*, pagina 1). Uw toestel detecteert geheugenkaartfouten automatisch en geeft een melding

<span id="page-12-0"></span>wanneer het tijd is om de geheugenkaart te formatteren of te vervangen.

U kunt het volgende doen om de nuttige levensduur van de geheugenkaart te verlengen.

- Formatteer de geheugenkaart ten minste één keer per zes maanden (*[De geheugenkaart formatteren](#page-4-0)*, pagina 1 ).
- Als het toestel een foutmelding over een geheugenkaart weergeeft, probeer dan eerst de geheugenkaart te formatteren (*[De geheugenkaart formatteren](#page-4-0)*, pagina 1 ) en vervolgens, indien nodig, de geheugenkaart te vervangen [\(](#page-4-0)*Een geheugenkaart installeren*, pagina 1).
- Schakel het toestel uit wanneer u uw voertuig niet gebruikt. Als het toestel niet is aangesloten op een voertuigvoeding die met de contactsleutel wordt ingeschakeld, dient u het toestel uit te schakelen wanneer u uw voertuig niet gebruikt om te voorkomen dat de dashcam onnodig videobeelden vastlegt.
- Breng vastgelegde videobeelden over naar een computer. De geheugenkaart gaat langer mee wanneer er meer vrije ruimte beschikbaar is op de kaart.
- Gebruik een geheugenkaart met een hogere opslagcapaciteit.

Omdat geheugenkaarten met een hogere capaciteit minder vaak worden overschreven, gaan ze meestal langer mee.

- Gebruik een hoogwaardige geheugenkaart met snelheidsklasse 10 of hoger.
- Schaf een vervangende geheugenkaart van een goed merk aan bij een vertrouwde leverancier.

# **Mijn video-opnamen zijn wazig**

- Maak de cameralens schoon (*[De cameralens schoonmaken](#page-10-0)*, [pagina](#page-10-0)  7 ) .
- Maak de ruit vóór de camera schoon.
- Controleer of de ruitenwissers het ruitgedeelte vóór de camera schoonvegen en verplaats het toestel zo nodig.

# **Mijn video-opnamen zijn schokkerig of niet compleet**

• Gebruik voor de beste camera- en videoresultaten een hoogwaardige geheugenkaart met snelheidsklasse 10 of hoger.

Een tragere geheugenkaart kan videobeelden mogelijk niet snel genoeg vastleggen.

- Als u video's bekijkt op uw smartphone via een draadloze verbinding met de camera, probeer ze dan op een andere locatie met minder draadloze interferentie weer te geven of probeer video's over te brengen naar de smartphone (*[Een](#page-9-0) [video bijsnijden en exporteren](#page-9-0)*, pagina 6 ).
- Breng belangrijke opnamen over naar een computer of smartphone en formatteer de geheugenkaart (*[De](#page-4-0)  [geheugenkaart formatteren](#page-4-0)*, pagina 1 ).
- Als het toestel een foutmelding over een geheugenkaart weergeeft, probeer dan eerst de geheugenkaart te formatteren (*[De geheugenkaart formatteren](#page-4-0)*, pagina 1 ) en vervolgens, indien nodig, de geheugenkaart te vervangen [\(](#page-4-0)*Een geheugenkaart installeren*, pagina 1).
- Werk uw toestel bij met de nieuwste software [\(](#page-11-0)*Productupdates*, pagina 8).

# **Index**

#### <span id="page-13-0"></span>**A**

aan de slag **[2](#page-5-0)** aan-uitknop **[2](#page-5-0)** aanpassen, instellingen **[7](#page-10-0)**

#### **B**

bevestigen, voorruit **[1](#page-4-0)** Bluetooth technologie, koppelen met telefoon **[5](#page-8-0)**

#### **C**

camera, naam wijzigen **[6](#page-9-0)** camera's dashcam **[1](#page-4-0)** rood licht **[5](#page-8-0)** snelheid **[5](#page-8-0)** computer, aansluiten **[3](#page-6-0)**

#### **D**

dashcam **[8](#page-11-0)** geheugenkaart **[1](#page-4-0)** geluidsopname **[3](#page-6-0)** video-opnamen **[3](#page-6-0)**

#### **F**

flitsers **[5](#page-8-0)** foto, weergeven **[3](#page-6-0)** foto's **[2](#page-5-0)**

#### **G**

Garmin Express **[8](#page-11-0)** software bijwerken **[8](#page-11-0)** geavanceerd hulpsysteem voor bestuurders (ADAS) **[4,](#page-7-0) [5](#page-8-0)** geheugenkaart **[1,](#page-4-0) [8](#page-11-0)** installeren **[1](#page-4-0)**

#### **H**

herstellen, toestel **[8](#page-11-0)**

## **I**

instellen **[2](#page-5-0)** instellingen **[2](#page-5-0), [6](#page-9-0), [7](#page-10-0)**

# **K**

kabel voor parkeermodus **[8](#page-11-0)** koppelen, telefoon **[5](#page-8-0)**

#### **M**

maken, foto's **[3](#page-6-0)** meerdere camera's **[6](#page-9-0)** microSD kaart **[1](#page-4-0), [8](#page-11-0)**

#### **O**

ongevaldetectie **[2,](#page-5-0) [3](#page-6-0)** overzicht van het toestel **[1](#page-4-0)**

#### **P**

plaatsing van de camera **[2](#page-5-0)** problemen oplossen **[8,](#page-11-0) [9](#page-12-0)**

#### **R**

resolutie **[7](#page-10-0)** roodlichtcamera's **[5](#page-8-0)**

#### **S**

schoonmaken, toestel **[7](#page-10-0), [9](#page-12-0)** smartphone functies, verbinden **[5](#page-8-0)** software bijwerken **[8](#page-11-0)** versie **[8](#page-11-0)** software bijwerken **[8](#page-11-0)** spraakbesturing **[2](#page-5-0), [5](#page-8-0)** tips **[5](#page-8-0)** systeem **[7](#page-10-0)**

#### **T**

telefoon, koppelen **[5](#page-8-0)** Travelapse **[2](#page-5-0), [3](#page-6-0)**

# **V**

video afspelen **[3](#page-6-0), [6](#page-9-0)** bewerken **[6](#page-9-0)** foto, weergeven **[3](#page-6-0)** foto's, weergeven **[6](#page-9-0)** kwaliteit **[9](#page-12-0)** opslaan **[3](#page-6-0), [6](#page-9-0)** vastleggen **[2,](#page-5-0) [3,](#page-6-0) [8](#page-11-0)** verwijderen **[3](#page-6-0), [6](#page-9-0)** video's **[2](#page-5-0)**

#### **W**

waarschuwingen **[4](#page-7-0)** waarschuwingen voor bestuurders **[4](#page-7-0), [5](#page-8-0)** waarschuwingssysteem voor kopstaartbotsingen (FCWS) **[4](#page-7-0)** waarschuwingssysteem voor wisselen van rijbaan (LDWS) **[4](#page-7-0)**

# support.garmin.com

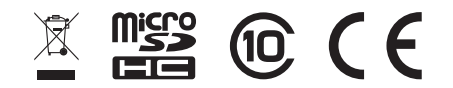

Maart 2019 190-02544-00\_0A